## **INITIATIVE AUTOBERUFE & #WASMITAUTOS**

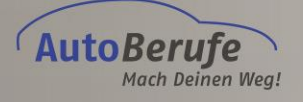

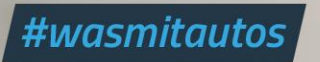

# **How-To Social Media**

**Hilfestellung und Erklärungen, wie Sie Inhalte sinnvoll und korrekt in Social Media platzieren**

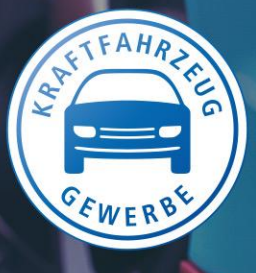

VERSION 1.1 STAND: 31.03.2020

## **Inhaltsverzeichnis**

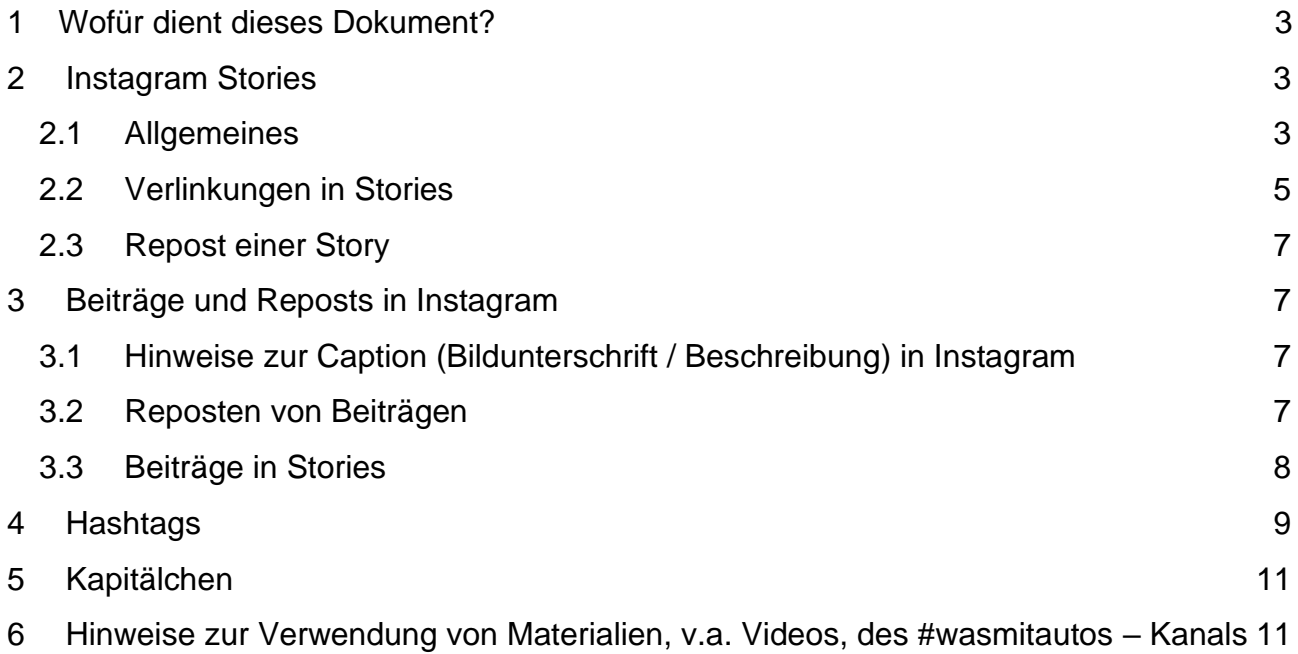

# <span id="page-2-0"></span>**1 Wofür dient dieses Dokument?**

Im Folgenden wird beschrieben, wie mit Social Media als mittlerweile am häufigsten verwendete Art der Kommunikation, vor allem bei der Generation Z, richtig umgegangen werden sollte, um Botschaften sowohl in Bild- als auch Textform ansprechend aussehen zu lassen und damit die Empfänger-Gruppe zielgerichtet zu erreichen.

## <span id="page-2-1"></span>**2 Instagram Stories**

#### <span id="page-2-2"></span>**2.1 Allgemeines**

Stories sind mittlerweile das beliebteste, einfachste und effektivste Tool auf Instagram. Sie haben inzwischen sogar eine höhere Relevanz als Beiträge, da sie häufiger durchgesehen werden als die Beiträge im Instagram-Feed.

#### **Dennoch gibt es Einiges zu beachten:**

- Die Story sollte genauso wie die Beiträge eine **gute Qualität** haben, denn über Stories teilen Sie sich mit. Ansonsten klicken die Zuschauer die Story schnell weg, da das Auge von anderen Seiten bessere Qualität gewohnt ist und eine schlechte Qualität somit "ein Dorn im Auge ist".
- Farbe, Umgebung, Lautstärke, Position der Kamera usw. sollten sich während einer Story Sequenz nur minimal bis gar nicht ändern.
- Bei der Lautstärke und dem Ton ist es wichtig, darauf zu achten, dass der **Sprecher** nicht nuschelt und **deutlich redet. Emotionen sind jedoch gerne gesehen** und ziehen die Zuschauer sogar eher in ihren Bann, im Gegensatz zu einer monotonen und emotionslosen Stimmlage.
- Ebenfalls wichtig ist die **Belichtung**, denn diese kann die Qualität eines Videos, sei sie noch so gut, mindern.
	- $\circ$  Es ist darauf zu achten, dass der Drehort nicht zu dunkel ist und am besten auch nicht nur von einer Lampe bestrahlt wird, sondern Tageslicht durchflutet ist. Draußen sollten Sie darauf achten, dass das Bild/Video nicht überbelichtet ist.
	- o Aber generell gilt: Lieber zu hell als zu dunkel
- Sollte die Story sehr sprachlastig sein, so bietet es sich an, **Untertitel** zu verfassen. Viele Nutzer schauen Stories in Momenten, in denen es ihnen gerade nicht möglich ist, Ton abzuspielen. Um dennoch verstehen zu können, was vor sich geht, können kurze Untertitel helfen.
- Ebenfalls zu beachten ist, dass Sie **zügig zu dem kommen, was Sie mitteilen möchten.** Zu lange Stories ohne wirkliche Aussage werden schnell weitergeklickt. o Wichtig ist, dass die Zuschauer dem Gesagten gut folgen können.
- Die **Platzierung von Texten, Verlinkungen, Orten, Hashtags, GiFs, Umfrage-, Abstimmungs- oder Frage-Button** ist ebenfalls von großer Bedeutung für die Anschaulichkeit einer Story. Generell sollten diese nicht einfach irgendwo auf dem Bildschirm platziert werden, sondern an Stellen, die Sinn ergeben.
- o Im Allgemeinen sieht es besser aus, wenn sie gerade platziert werden und nicht schief.
- o Etwas i**n die Ecken zu verschieben sollten Sie vermeiden**, da die Nutzer alle unterschiedliche Display Größen haben und es bei einigen abgeschnitten werden könnte

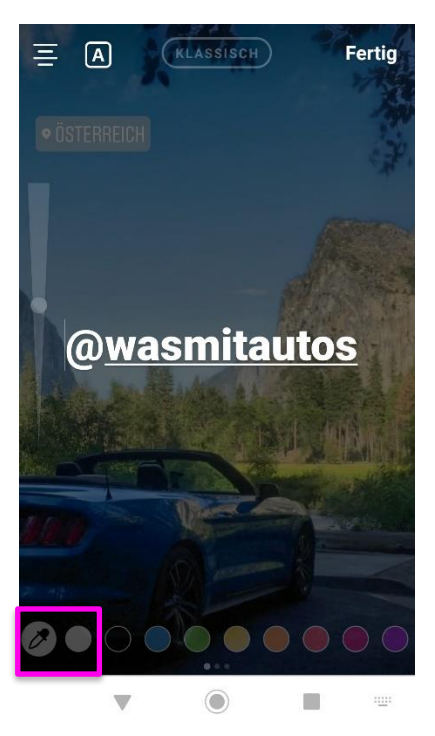

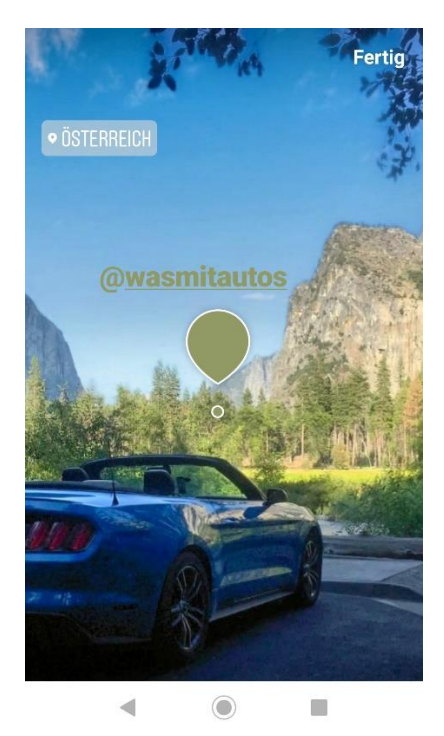

Abb. 1 manuelle Farbauswahl der Beschriftung: Abb. 2 Nun wischen Sie mit dem Tupfer<br>Unten links befindet sich das Symbol einer auf die Farbfläche im Bild, von der die Unten links befindet sich das Symbol einer Pipette. Drücken Sie darauf, so öffnet sich Farbe übernommen werden soll. Danach die Ansicht in Abbildung 2. drücken Sie oben rechts auf "Fertig".

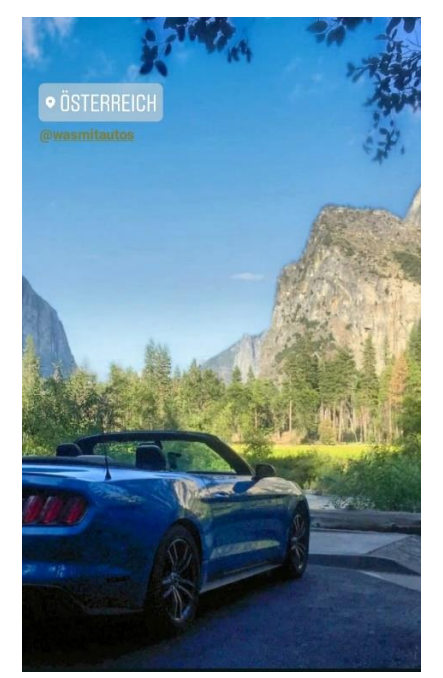

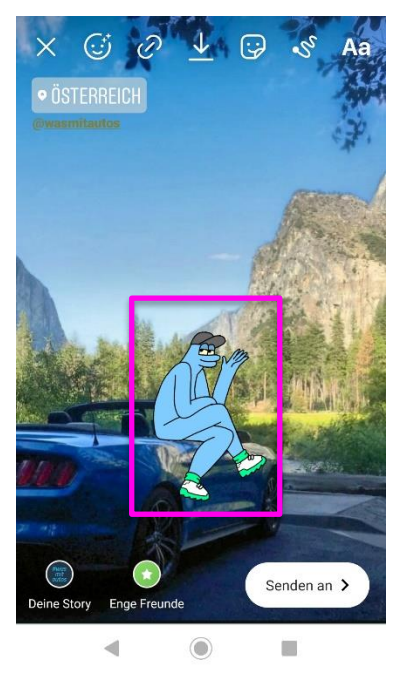

Abb 3. Dies ist das Endergebnis*.* Abb*.* 4 Anschließend können passende GIFs verwendet und platziert werden

- Die Story sollte außerdem **nicht zu textlastig** sein und **nicht zu viele GIFs enthalten**, da dies Unruhe reinbringt (maximal zwei, aber bestenfalls nur ein GIF).

#### <span id="page-4-0"></span>**2.2 Verlinkungen in Stories**

Ziemlich ärgerlich ist es, wenn Sie einen anderen Account markieren, dieser jedoch nicht tatsächlich markiert wurde. Es gibt zwei Arten, auf die Sie die Verlinkung eines Accounts ausführen können:

a) Das **Markierungstool** (Mention-Tool) auf Instagram nutzen. So werden Accounts immer markiert.

Nachteil ist, dass das Tool von der Anschaulichkeit her zu wünschen übriglässt, da zum einen die Größe der Verlinkung nur in einem bestimmten Ausmaß angepasst werden kann und zum anderen die Farbauswahl sehr spärlich ist.

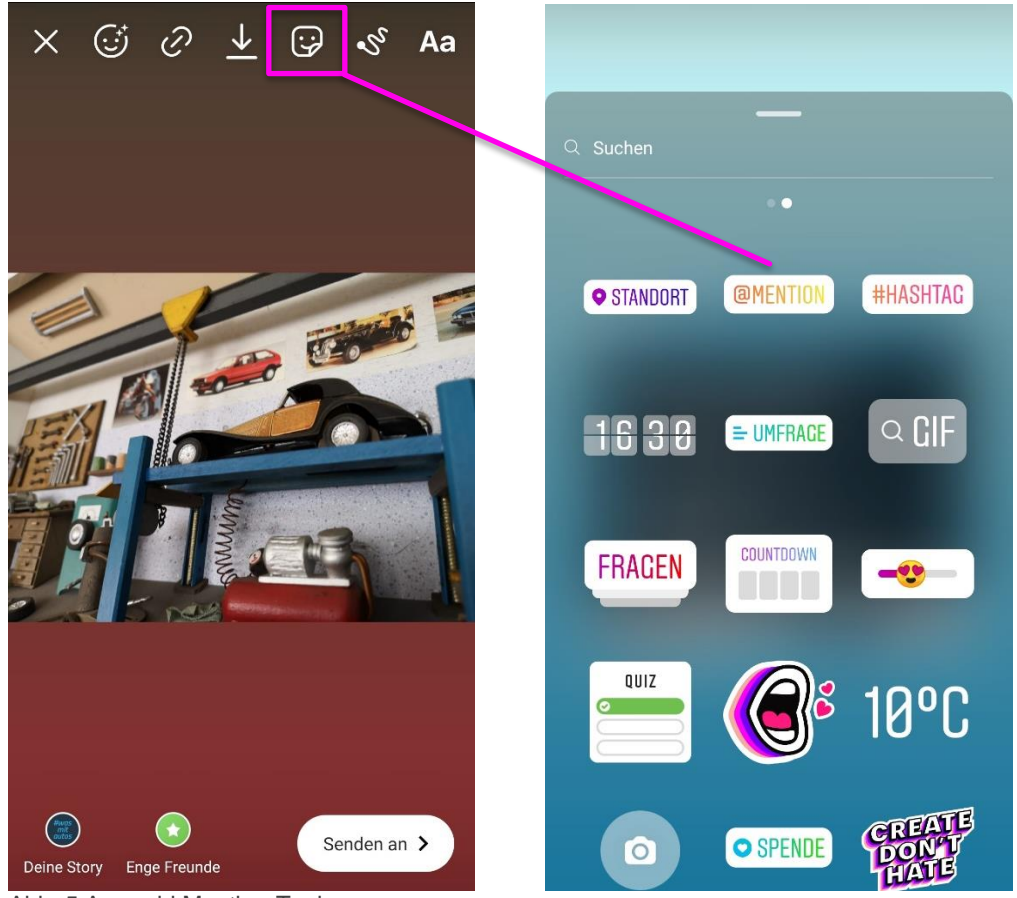

Abb. 5 Auswahl Mention-Tool

#### b) **Accounts manuell markieren:**

Geben Sie hierfür das @-Symbol ein. Wenn Sie den Namen eingeben, erscheinen unten in einer kleinen Ansicht Vorschläge öffentlicher Accounts oder die, Ihrer Abonnenten - sowie der Name, den Sie eingetippt haben.

**Klicken Sie auf den Account, den Sie verlinken möchten. So wird der Name unterstrichen und die Person / der Account ist markiert.**

**Ist er nicht unterstrichen, so wissen Sie, dass die Person / der Account nicht markiert wurde und somit auch nicht benachrichtigt wird.**

#### **Wichtig:**

Ist der Name des Accounts nach der Verlinkung **unterstrichen, wurde die Person korrekt markiert** und sie kann die Story reposten. Ist der Name des Accounts nach der Verlinkung **nicht unterstrichen, hat die Markierung nicht korrekt funktioniert.**

**Im Folgenden sehen Sie ein Beispiel korrekter Verlinkungen:**

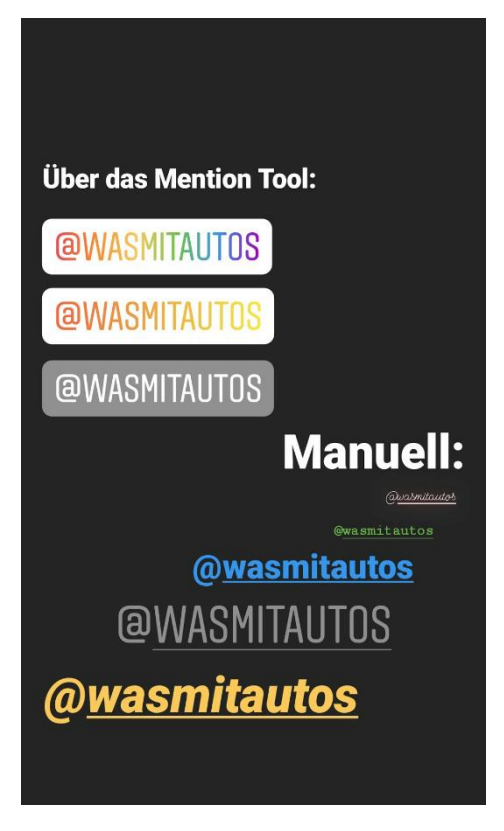

Abb. 6 Arten der Markierung / Verlinkung von Accounts

**Sollte die Story schon relativ gefüllt sein,** verzichten Sie auf das Markierungstool von Instagram und **markieren Sie den Account manuell**, wie zuvor beschrieben. Grund dafür ist, dass Sie manuell die Möglichkeit haben, die Größe der Markierung bis auf ein Minimum anzupassen.

Sollte die Story selbst dann noch überfüllt aussehen und es keinen Grund geben, warum die markierte Person zwingend zu sehen sein muss, so wählen Sie für die Markierung eine Farbe aus, die vorzugsweise im Hintergrund zu finden ist und platzieren Sie sie dort, sodass die Markierung optisch verschwindet.

Der verlinkte / markierte Account wird dann trotzdem informiert und kann Ihre Story reposten.

## <span id="page-6-0"></span>**2.3 Repost einer Story**

#### **Reposten können Sie eine Story nur, wenn Sie markiert wurden.**

Im Folgenden finden Sie ein paar Tipps und Hinweise zum Reposten einer Story:

- Ist die zu **repostende Story schon sehr textlastig, vermeiden Sie so gut es geht, zusätzlichen Text zu verwenden.**
- **Platzieren Sie die Inhalte der Story am besten mittig, nicht zu klein** aber auch **nicht über den ganzen Bildschirm**, da es das Weiterklicken für die Nutzer erschwert.
- Ist die Story **aussagekräftig genug, so ist es nicht nötig, sie erneut mit Text zu versehen.** Dadurch kann es passieren, dass die Story unübersichtlich wird oder Sie sich wiederholen.
- Oft bietet es sich jedoch an, eigenen Text zu ergänzen oder vielleicht einen GIF zu platzieren.
- Einigen Accounts ist es nicht möglich, das Musik-Tool von Instagram zu nutzen (aufgrund fehlender Updates o.Ä.). Sollten Sie eine Story mit hinterlegter Musik posten und einen Account markieren, so kann es sein, dass dieser Account Ihre Story nicht reposten kann. **Daher gilt:**

Ist es Ihnen wichtig, dass die markierte Person / der markierte Account Ihre Story reposten kann, so vergewissern Sie sich entweder, ob der Account über das Tool verfügt oder verzichten Sie gänzlich auf Musik.

## <span id="page-6-1"></span>**3 Beiträge und Reposts in Instagram**

#### <span id="page-6-2"></span>**3.1 Reposten von Beiträgen**

**Um einen Beitrag auf Instagram reposten zu können, benötigen Sie eine externe App**. **Sie dürfen keine Bilder anderer Accounts speichern oder "screenshoten" und diese als eigenen Beitrag posten, da dies gegen das Urheberrecht verstößt.** Gute und kostenlose Apps sind z.B. "Regram Posts" oder "Repost for Instagram", die jeweils beide im Playstore / Appstore heruntergeladen werden können.

- a) Gehen Sie bei Instagram selber auf den Beitrag, den Sie reposten möchten und kopieren Sie den Link des Beitrags (oben rechts in der Ecke finden Sie drei kleine Punkte, unter denen sich auch die Option "Link kopieren" verbirgt).
- b) Wenn Sie nun die Repost App öffnen, sollte der Beitrag direkt in der App erscheinen.

#### **Außerdem sollten Sie folgende Dinge beachten:**

- **Es muss erkennbar sein, dass es sich um einen Repost handelt**. Markieren Sie hierfür den Account, von dem der Post stammt, in der Caption (Bildbeschreibung) des Reposts, sonst bekommen Sie ggf. rechtlich Probleme.
- Sie sollten den Accountinhaber **vorher fragen**, ob es in Ordnung ist, seinen Beitrag zu reposten.

Ist die Caption des ursprünglichen Beitrags aussagekräftig genug und deckt alles ab, was Sie auch sagen möchten, können Sie den **Originaltext des Posts übernehmen. Bietet es sich jedoch an, so schreiben Sie auf jeden Fall noch etwas Eigenes dazu.**

#### **3.2 Hinweise zur Caption (Bildunterschrift / Beschreibung) in Instagram**

Der erste Satz der Caption muss in jedem Fall aussagekräftig sein und den User neugierig machen. Denn Instagram zeigt zunächst **nur 125 Zeichen** an – um mehr zu lesen, muss der Nutzer auf den "Mehr-Button" klicken.

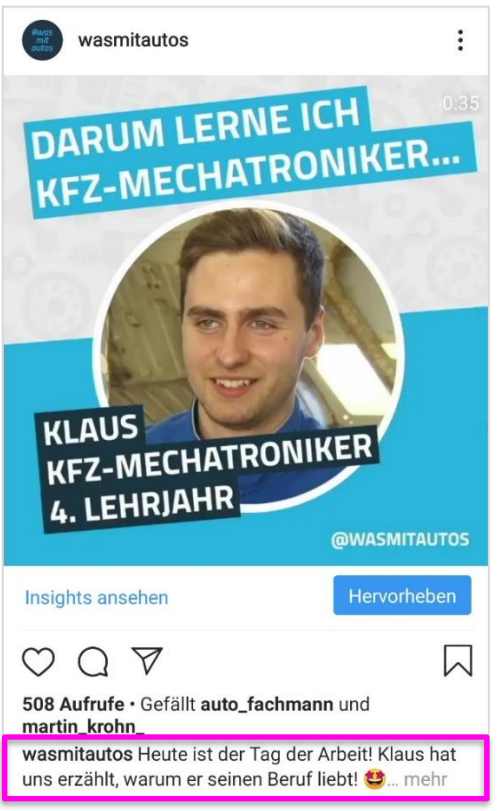

Abb. 7 Erster Satz der Caption

Nachdem der erste Satz Neugierde geweckt hat, sollte die Caption natürlich auch spannend/ hilfreich/ witzig sein, damit der User auch in künftigen Posts noch an den Inhalten interessiert ist.

#### <span id="page-7-0"></span>**3.3 Beiträge in Stories**

Sie haben auch die Möglichkeit, einen Beitrag eines öffentlichen Accounts **in Ihrer Story zu "reposten". Personen, die sich dann Ihre Story anschauen, können per Klick auf den Beitrag in Ihrer Story direkt auf den Beitrag gelangen**. Gehen Sie wie folgt vor:

- 1. Klicken Sie auf das Papierflieger-Symbol unterhalb des Beitrags, den Sie in Ihrer Story teilen möchten.
- 2. Klicken Sie auf "Beitrag in deiner Story posten"
- 3. Sie haben wie bei allen Stories nun die Möglichkeit, weiteren Text, Hashtags oder auch Gifs zu platzieren.
- 4. Sie können außerdem den Beitrag größer oder kleiner ziehen und / oder auf dem Bildschirm verschieben.
- 5. Wenn Ihre Story fertig ist, klicken sie unten links in der Ecke auf "Deine Story".

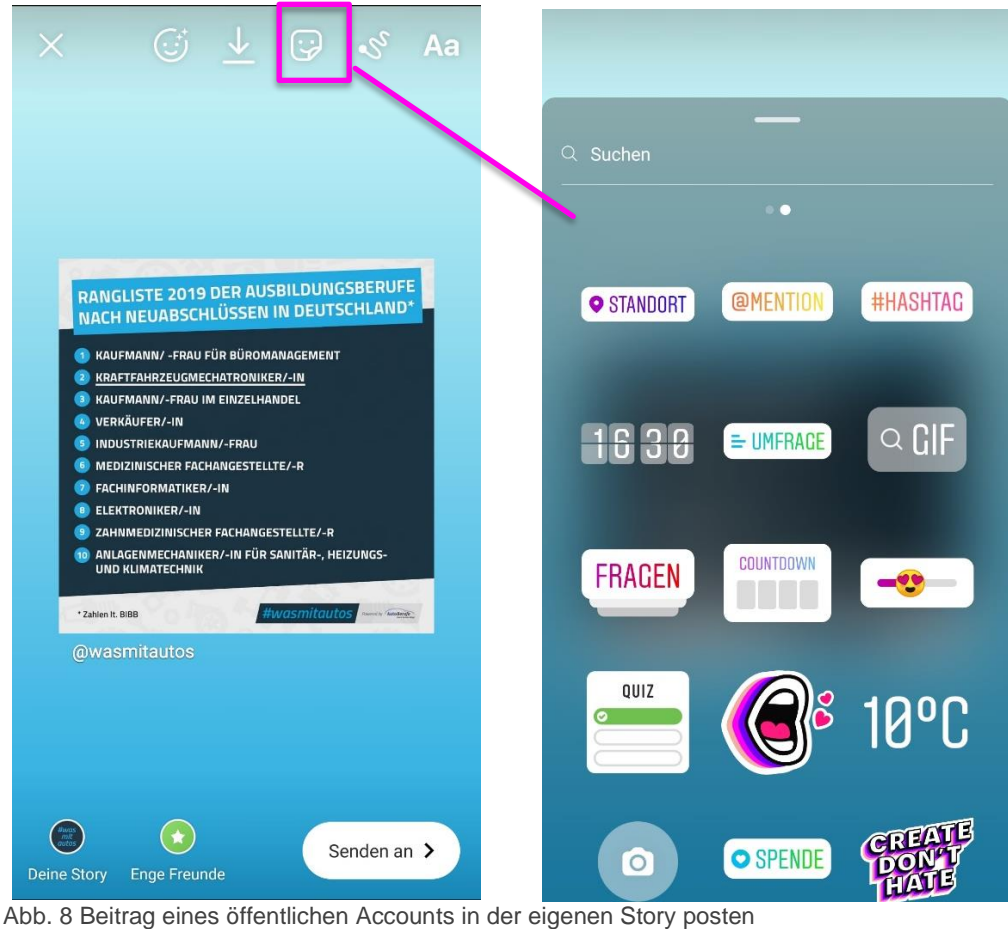

## <span id="page-8-0"></span>**4 Hashtags**

Die Verwendung von Hashtags ist in den sozialen Medien, vor allem in Instagram und Twitter, sehr wichtig.

Die Hashtags sollten mit Bedacht gewählt werden und wirklich relevant für den jeweiligen Beitrag oder die Story sein.

Bis zu maximal 30 Hashtags dürfen Sie benutzen. Im Durchschnitt werden etwa 6-10 Hashtags pro Beitrag genutzt.

Sollten Sie keine Ideen für Hashtags haben, so geben Sie z.B. in der Suchleiste auf Instagram ein Stichwort ein und Ihnen werden die beliebtesten Hashtags angezeigt. So können Sie sich Inspirationen holen.

Alternativ gibt es im Internet mehrere Suchmaschinen für Hashtags, die Sie sich zu Nutze machen können, z.B. die Seiten ["Likeometer"](https://likeometer.co/hashtags/explorer) und ["Tagsfinder"](https://www.tagsfinder.com/de-de/).

**Achtung**: Hashtags mit zu vielen Beiträgen können auch untergehen.

Möchten Sie die Hashtags nicht in der Caption (Bildbeschreibung) verankern, so verpacken Sie diese in einem Kommentar unter Ihren Beitrag.

#### **Im Folgenden sehen Sie zwei Beispiele für die Verwendung branchenspezifischer Hashtags, inkl. dem #wasmitautos**

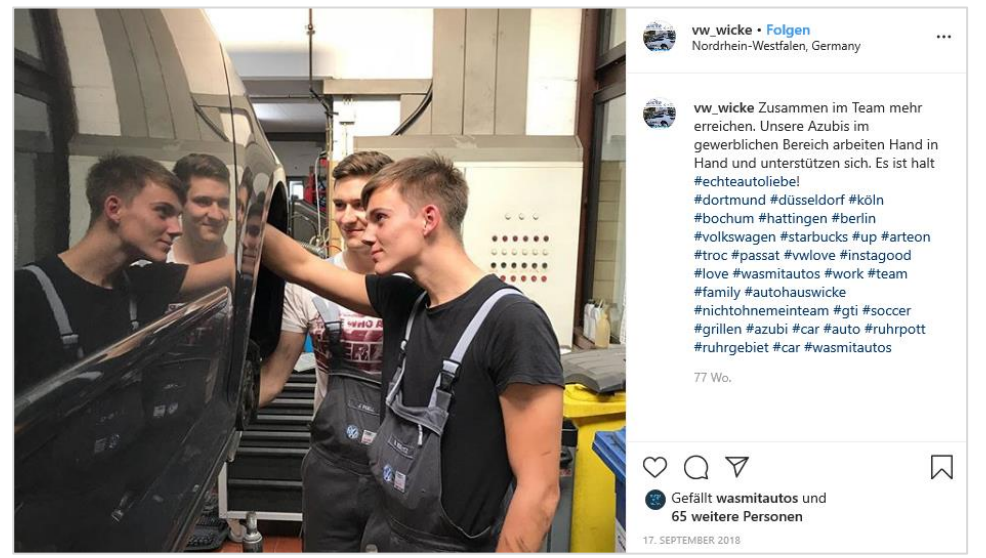

Abb. 9 Beispiel für branchenspezifische Hashtags

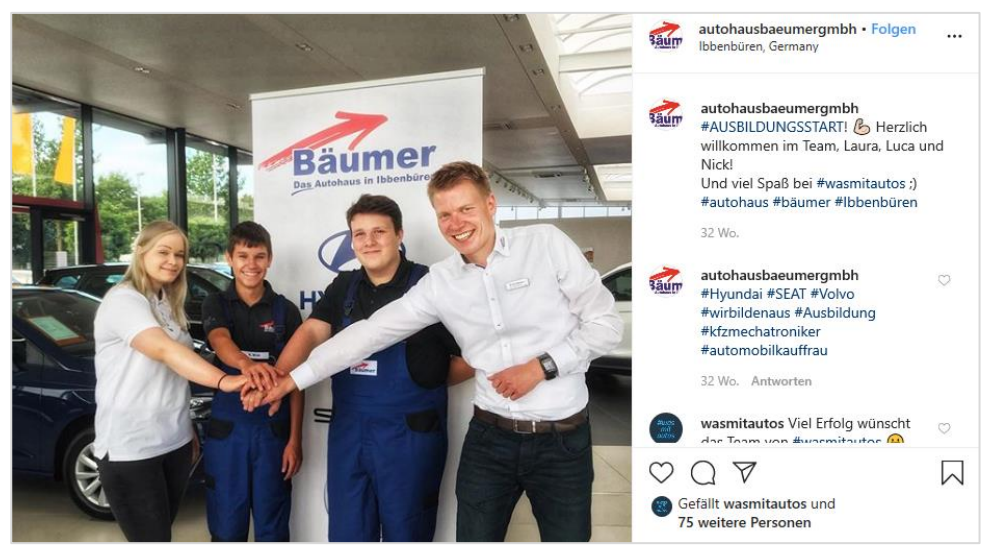

Abb. 10 Beispiel für branchenspezifische Hashtags

# <span id="page-10-0"></span>**5 Kapitälchen**

Worauf auf jeden Fall verzichtet werden sollte, sind Postings die ausschließlich in Kapitälchen verfasst werden.

Kapitälchen gelten als die schriftliche Variante des Schreiens. Sie werden bspw. für einen Ausruf verwendet: "WAS?!", "Das ist ja SUUUPER!"... Wird ein ganzer Text in Großbuchstaben verfasst, gilt das als Anschreien des Nutzers, bspw. in Chat-Situationen, und wird nicht nur als unschön, sondern oft auch als aggressives Verhalten verstanden.

# <span id="page-10-1"></span>**6 Hinweise zur Verwendung von Materialien, v.a. Videos, des #wasmitautos – Kanals**

Das Teilen / Reposten von Grafiken und Videos von #wasmitautos ist erlaubt und auch ausdrücklich gewünscht. Wichtig ist hierbei lediglich, dass der #wasmitautos-Kanal verlinkt/ markiert wird (@wasmitautos).

**Wichtig**: Für das (rechtlich) korrekte Reposting in Instagram wird eine externe App benötigt (z.B.<https://play.google.com/store/apps/details?id=com.redcactus.repost&hl=de> für Android und<https://apps.apple.com/de/app/repost-for-instagram/id797818385> für Apple-Geräte). Die Nutzung solcher externen Apps ist recht unkompliziert. Der Originaltext und / oder Teile daraus werden meist automatisch angeboten und dürfen, aber müssen nicht übernommen werden. **Wir empfehlen jedoch, die Hashtags zu übernehmen**, um themenspezifisch die Reichweite des Postings zu erhöhen.

Das Teilen in Facebook ist durch den unter dem Beitrag automatisch eingefügten "Teilen-Button" möglich – mit oder auch ohne eigenen Kommentar dazu.

Im Folgenden finden Sie **Beispiel-Texte zu existierenden Beiträgen, an denen Sie sich für einen eigenen Text beim Reposting gern orientieren können**, um auch das #wasmitautos-Image aufzugreifen und auch nach außen zu tragen:

### **a) Instagram** → **Teilen von<https://www.instagram.com/p/B5Ilf4qIM-9/> (O-Ton eines Kfz-Mechatronikers unter dem Motto "Bewerbungsbooster"):**

@wasmitautos blickt hinter die Kulissen! Denn wer kann bessere Tipps an angehende Kfz- #Azubis geben als ein frisch ausgelernter Kfz-Mechatroniker! Außerdem erzählt @simson\_klaus im Video, was der Höhepunkt seiner #Ausbildung war! #kfztalk #whoisnext #wasmitautosfreunde #friendsforever #friends #yougotafriendinme #friendship #friendshipgoals #partnerincrime #verbindet #carlovers #car #kfzmechatroniker #kfzmechatronikerin #kfz #lovemyjob #kfzgewerbe #handwerk #oldtimer #oldtimerliebe #pimpmycar #T2 #Projekt

#### **b) Facebook** → **Teilen von**

#### **<https://www.facebook.com/wasmitautos/videos/316661825926969/> - Eintrag im #wasmitautos Freundebuch durch einen Kfz-Mechatroniker:**

Das klassische Freundebuch von @wasmitautos gibt interessante Einblicke in die Sichtweisen von Personen, die #wasmitautos machen und auch lieben! So auch der #Kfz-Mechatroniker Klaus! Er liebt seinen Beruf und beweist aufs Neue #echteautoliebe! Im Freundebuch verewigen sich die unterschiedlichsten Persönlichkeiten aus der Kfz-Welt. #autoberufe #freundebuch #wasmitautosfreunde #friends #friendship #kfzmechatroniker #kfzmechatronikerin #kfzgewerbe #handwerk